# >> Contents

#### 1. Quick Start 1

Features 1
What You Need to Begin 2
Installing the Battery 2
The Basic Controls 3
Play Music 5
Listen to the FM Radio 7

#### 2. Playing Music 9

Connecting and Disconnecting 9
Using the Music Controls 9
Listening to Music 10
Transferring Music 11
Adjusting Settings 12

#### 3. Listening to the FM Radio 16

Using the FM Radio Controls 16
Finding a Radio Station 17
Accessing Preset Channels 18
Save a Radio Station as a Preset 18
Setting Preset Stations Automatically 19
Modify a Preset Radio Station 19
Delete a Preset Radio Station 20

#### 4. Navigating the Software Menus 21

The Basics 21 Diagrams of Top Level Sub Menus 23

#### 5. Tips and Troubleshooting 27

#### 6. Learn More, Service, and Warranty Information 28

Getting Technical Support 28 Learn More 28 Your 1-Year SanDisk Limited Warranty 28

#### 7. Safety Tips and Cleaning Instructions 30

This chapter helps you get started quickly playing music and listening to the FM radio with your SanDisk Sansa<sup>TM</sup> e100 Series MP3 Player.

## **Quick Start**

Congratulations on your purchase of a SanDisk Sansa e100 Series MP3 Player! This chapter will help you to become familiar with your new purchase as quickly as possible.

#### **Features**

Your Sansa MP3 Player is a full-featured music device that can be carried with you anywhere.

- Plays MP3, WMA, secure WMA and Audible audio file formats.
- The backlit graphic LCD display supports numerous local languages around the world and displays artist, album and song title information as well as other important song information.
- The digital FM radio allows you to access **local** radio stations around the world. The radio also allows you to preset up to 20 of your favorite radio stations.
- With 5 equalizer types for the FM radio and music player, you can play music optimized by type of music, for example, Rock, Jazz, Classical, Pop, and Custom (user-defined).
- Sophisticated music library sorting lets you browse the music in your player by artist, album, song title, genre, year, and other useful criteria.
- "AB" feature allows you to select a start point and an end point within an audio file so you can play that segment over and over. This feature can be helpful for learning languages.
- Hi-Speed USB 2.0 port for fast and easy transfer of files.
- Up to 17 hours of continuous playback using one AAA battery when MP3 music plays at 128 kbps with SRS WOW in off mode.

### What You Need to Begin

To add music to the Sansa e100 MP3 Player, the following are needed:

- Intel Pentium PC or equivalent.
- Windows 2000 or Windows XP (Windows Media Player 9 or 10).
- CD-ROM drive
- USB 2.0 port required for High-Speed transfer.
- Supports MP3, WMA, secure WMA and Audible audio file formats

#### Your Sansa Package contains:

- Sansa e100 Series MP3 Player
- Earphones
- Armband
- AAA battery
- USB 2.0 travel cable
- CD with valuable software and User Manual
- Quick Start Guide

## **Installing the Battery**

Follow the steps as shown in Figure 1:

- 1. Turn your player over, so the backside faces up, and locate the battery door at the bottom of the player.
- 2. Gently depress and pull the battery cover out towards the outside edge of your player.
- 3. Lift off the battery cover.
- 4. Push the battery down into the battery area of the player, placing the smooth bottom (--) of the battery against the spring in the battery area. The protruded top (+) of the battery slips down and under. The battery should fit snugly.
- 5. Replace the battery cover until it snaps closed.

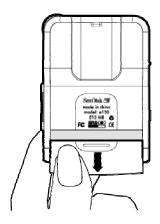

Figure 1. Installing the AAA Battery

#### **The Basic Controls**

Your player has an easy to use set of controls that provide a wide range of functionality. Basic Controls are shown in Figure 2.

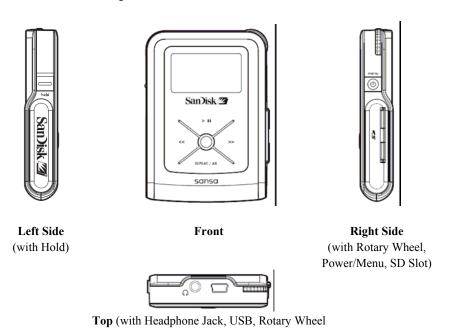

Figure 2: The Basic Controls

The control names and their functions are described in Table 1 below.

**Table 1: Control Names and Functions** 

| Control     | Name                            | Function(s)                                                                                                    |
|-------------|---------------------------------|----------------------------------------------------------------------------------------------------|
| Prient.     | Power/Menu Button               | Located on the right side of the player:  Press and Hold to turn the player on or off.  Press once to enter the menu  Press to exit menu display during menu navigation  Press to cancel the change in setting menu                           |
| X           | Select Button                   | Located on the front of the player:      Select a song or menu      Press to view secondary information about a song during playback, for example, song format and playback data                                                              |
| >           | Play/Pause/Up Button            | Located on the front of the player:  • Press button to Play/Pause during playback.  • Press button to move up one item during menu browsing.                                                                                                  |
| REPEAT / AB | Repeat/AB/Down<br>Button        | Located on the front of the player:  • Press once to toggle the repeat mode (repeat 1 song, repeat all selection, and no repeat)ひら  • Press and hold to enable A-B looping                                                                    |
| >>          | Next/Fast Forward<br>Button     | Located on the front of the player:  Press to skip to next song during playback  Press and hold to Fast forward during playback  Press to enter a submenu during menu navigation                                                              |
| <<          | Previous/Fast Reverse<br>Button | <ul> <li>Located on the front of the player:</li> <li>Press to skip to previous song during playback</li> <li>Press and hold to Fast Reverse during playback</li> <li>Press to return to a upper level menu during menu navigation</li> </ul> |
| hold        | Hold Button                     | Located on the left side of the player, slide down to lock or hold and up to unlock the player.                                                                                                    |
| 7           | Rotary Wheel                    | Scroll the rotary wheel in the top right corner of the player to:  Increase or decrease volume during playback.  Move up or down while browsing menus.                                                                                        |
| USB         | USB Port                        | Located at the top of the player, connect a USB cable from the player to your computer                                                                                                    |
| Earphone    | Earphone Port                   | Located at the top of the player, connect earphones to listen to the player.                                                                                                    |

| Control | Name    | Function(s)                                                                                                    |
|---------|---------|----------------------------------------------------------------------------------------------------|
| SD Slot | SD Slot | Located on the right side of the player, below the Power/Menu Button, insert SD card to expand the storage capacity of your player. |

For more information about the onscreen menus, see the **Navigating the Software Menus** in the user guide on **Page 21**.

### **Play Music**

To play music files, you need to transfer music to your player.

#### **Transfer Music**

The first step to playing music is to transfer files to your player. Follow these steps:

- Use the USB connector cable provided with your player to connect the USB port on your player to an open USB port on your computer. The player will appear as a Removable Disk on your computer. (Can't find the USB port on your player? See The Basic Controls section on page 3.)
- 2. Drag music files to the player or save files to your player with software like Rhapsody, the same way you save files on your hard drive with software like Microsoft Word.
- 3. To use the Rhapsody software to transfer files to your player please refer to the Rhapsody help file.

**NOTE:** Because your Sansa Player automatically organizes your music by artist, album, song title, genre, and year, you only need to copy your music to the player. Don't worry about organizing your music. Your Sansa Player menus make it easy to find your music.

#### **Play Music Files**

After you have transfered music files to your player, disconnect the USB cable from your player and follow these steps:

1. Press the Power/Menu Button briefly once. The SanDisk logo will appear onscreen. (Can't find the Power/Menu Button? See **The Basic Controls** section on **Page 3**.)

**WARNING:** If the onscreen message says "Key Hold" and then shuts off, you need to locate the Hold Button on the left side of your player. Slide that button up to unlock your device. Then repeat Step 1 above. See **The Basic Controls** section on **Page 3** if you cannot find the Hold Button.

**NOTE:** If you do not see music files onscreen, briefly press the Power/Menu Button on the right side of your player. The software Menu will appear. Use the Repeat/AB/Down Button to scroll and highlight Modes. Press the Select Button to select Modes. Press the Play/Pause/Up Button to scroll then highlight the Audio Playback mode. Press the Select Button to enter music mode.

- Press the Previous/Fast Reverse or Next/Fast Forward Buttons to move backwards or forwards through your music files.
- 3. Press down once on the Play/Pause/Up Button to play the music files. Once your selected music has played, your player will play each music file, one after another. To pause the music, press the Play/Pause/Up Button again.
- 4. To change the volume of your music as it plays, scroll the Rotary Wheel in the top right corner of your player.
- 5. To stop playing music, you have three choices:
  - Press and hold down the Power/Menu Button until all the dark squares disappear under the "Powering Down" message.
  - Navigate to another song with the Previous/Fast Reverse or Next/Fast Forward Buttons. When you stop, the song displayed onscreen will play.
  - Press the Power/Menu Button briefly to access the software Menu tthen use the Modes setting to switch to FM Radio or Play Music to select another audio file to play. To learn how onscreen menus work, see the Navigating the Software Menus chapter that begins on Page 21.

Once your music starts to play, you can use the player buttons to:

- Skip backwards or forwards to the next song by pressing once on the Previous/Fast Reverse Button (backwards) or Next/Fast Forward Button (forwards).
- Want to switch to another song while your music plays? Press the Power/Menu Button to display the software menu onscreen. Press the Repeat/AB/Down Button to scroll and highlight your menu choices. Press the Select Button to select options. First, scroll to the Play Music item and select it. Scroll to select from a list of ways to access music, for example, by artist, and then select your choice. Repeat this scroll and select process to find a song. When your song is highlighted, press the Select Button to play it.

To learn more about how to play music with your player, see the **Playing Music** chapter that begins on Page 9.

#### **Use Your SD Slot to Add Memory**

Your SanDisk Sansa e100 Series Player includes an SD slot that lets you add up to 2GB of additional memory to your player. Follow these steps:

- 1. Locate the SD slot on the right side of your player below the Power/Menu Button. Remove the rubber cover to open the slot. Store the cover in a safe place.
- Insert your SD card into the slot with the label side facing upwards.

When your music player is plugged into your computer the SD card will appear as another Removable Disk under My Computer. The SD card will be the second Removable Disk letter assigned in My Computer. You can drag and drop files to the SD card the same way you do with your player. The audio files on your SD card also become available through the player menu and can be navigated by artist, album, song title, and other criteria.

#### Listen to the FM Radio

Follow these steps:

1. Press the Power/Menu Button once. The SanDisk logo will appear onscreen after a moment then disappear. (Can't find the Power/Menu Button on your player? See The Basic Controls section on page 3.)

WARNING: If the onscreen message says "Key Hold" and then shuts off, you need to locate the Hold Button on the left side of your player. Slide that button up to unlock your device. Then repeat Step 1 above. See The Basic Controls section on page 3 if you cannot find the Hold Button.

**NOTE:** If you do not see the radio onscreen, briefly press the Power/Menu Button on the right side of your player. The software Menu will appear. Use the Repeat/AB/Down Button to scroll and highlight Modes. Press the Select Button to select Modes. Press the Play/Pause/Up Button to scroll then highlight the FM Radio mode. Press the Select Button to enter FM radio mode.

2. To change stations, press the Next/Fast Forward Button or Previous/Fast Reverse Button to move along the radio spectrum. Press and hold either of these buttons to scan radio stations.

NOTE: You can scan preset radio stations using the Play/Pause/Up Button or the Repeat/AB/Down Button. See Accessing Preset Channels on Page 18 to learn how to access the Preset Channel software menus to add, modify, and delete preset channels.

- 3. To change the volume of your music as it plays, press and scroll the Rotary Wheel in the top right corner of your player.
- 4. To stop playing the FM radio, you have two choices:
  - Press and hold down the Power/Menu Button until all the dark squares disappear under the "Powering Down" message.
  - Press the Power/Menu Button briefly to navigate the software Menu to switch to Music mode by selecting Play Music with the Select Button and using the Next/Fast Forward Button and Previous/Fast Reverse Button to navigate to the song you want to play. To learn how onscreen menus work, see the Navigating the Software Menus chapter that begins on Page 21.

For more information about how to use the FM radio, see the **Listening to the FM Radio** chapter that begins on Page 16.

This chapter helps you get started playing music on your SanDisk Sansa e100 Series MP3 Player.

# Playing Music

Your player can play music files stored in MP3, WMA, secure WMA and Audible audio file formats. This chapter shows you how to upload and play your music files.

## **Connecting and Disconnecting**

Your player includes a USB connection cable so that you can transfer music files from your computer to your player or SD card. The small end fits into the USB port at the top of your player. The larger flat end connects to the USB port on your computer.

To play music, first upload files from your computer to your player. Follow these steps:

- Use the USB connector cable provided with your player to connect the USB port on the top of your player to an open USB port on your computer. The player will appear as a new Removable Disk on your computer. (Can't find the USB port on your player? See The Basic Controls section on Page 3.)
- 2. Drag your music files to the player or transfer music files to your player with software tools like Rhapsody.

**NOTE:** Because your Sansa Player automatically organizes your music by artist, album, song title, genre, and year, you only need to copy your music to the player. Don't worry about organizing your music. Your Sansa Player menus make it easy to find your music.

## **Using the Music Controls**

Your player has two modes of operation: Music and FM Radio. To play your music files, you need to be in Music mode. Follow these steps:

1. Press the Power/Menu Button briefly once. The SanDisk Welcome message will appear onscreen after a moment then disappear. (Can't find the Power/Menu Button on your player? See **The Basic Controls** section on **page 3**.)

**WARNING:** If the onscreen message says "Key Hold" and then shuts off, you need to locate the Hold Button on the left side of your player. Slide that button up to unlock your device. Then repeat Step 1 above. See **The Basic Controls** section on **page 3** if you cannot find the Hold Button.

2. If you do not see music files onscreen, briefly press the Power/Menu Button on the right side of your player. The software Menu will appear. Use the Repeat/AB/Down Button to scroll and highlight Modes. Press the Select Button to select Modes. Press the Play/Pause/Up Button to scroll then highlight the Audio Playback mode. Press the Select Button to enter music mode.

When you are in Music mode, the screen shown in Figure 3 will appear on your player.

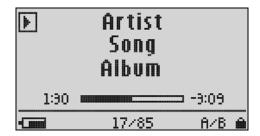

Figure 3: The Music LCD screen

The control buttons and ports for your player are described in **The Basic Controls** section on **Page 3**. More detailed descriptions on how the controls work is included in the step-by-step instructions throughout this document. In addition, the **Navigating the Software Menus** chapter on **Page 21** describes the onscreen menus that appear when you use these controls.

### **Listening to Music**

Once you are in Music mode, and you have uploaded music files (see **Connecting and Disconnecting** section on **Page 9**), you can listen to music. Follow these steps:

- 1. A music file will display onscreen (see Figure 3). Press down once on the Play/Pause/Up Button to play the file. (Can't find the Play/Pause/Up Button on your player? See **The Basic Controls** section on **Page 3**.)
- 2. Press the Previous/Fast Reverse or Next/Fast Forward Buttons to move backwards or forwards through your music files.

- 3. Press down once on the Play/Pause/Up Button to play the music files. Once your selected music has played, your player will play each music file, one after another. To pause the music, briefly press the Play/Pause/Up Button.
- 4. To change the volume of your music as it plays, scroll the Rotary Wheel in the top right corner of your player. Scrolling the rotary wheel clockwise increases the volume and scrolling the rotary wheel counter-clockwise decreases the volume.
- 5. To stop playing music, you have three choices:
  - Press and hold down the Power/Menu Button until all the dark squares disappear under the "Powering Down" message.
  - Navigate to another song with the Previous/Fast Reverse or Next/Fast Forward Buttons. When you stop, the song displayed onscreen will play.
  - Press the Power/Menu Button briefly to navigate the software Menu to switch to FM Radio mode. To learn about how onscreen menus work, see the Navigating the Software Menus chapter that begins on Page 21.

Once your music starts to play, you can use the player buttons to:

- Skip backwards or forwards to the next song by pressing once on the Previous/Fast Reverse Button (backwards) or Next/Fast Forward Button (forwards).
- Want to switch to another song while your music plays? Press the Power/Menu Button to display the software menu onscreen. Press the Repeat/AB/Down Button to scroll and highlight your menu choices. Press the Select Button to select options. First, scroll to the Play Music item and select it. Scroll to select from a list of ways to access music, for example, by artist, and then select your choice. Repeat this scroll and select process to find a song. When your song is highlighted, press the Select Button to play it.

## **Transferring Music**

To transfer music from your computer to your player:

- 1. Open the file browser on your computer and navigate through the folders to the drive assigned to your Sansa MP3 Player.
- 2. Drag and drop music files from your computer to your player. You also can use Rhapsody and other software to save files directly to your player.

**NOTE:** Because your Sansa Player automatically organizes your music by artist, album, song title, genre, and year, you only need to copy your music to the player. Don't worry about organizing your music. Your Sansa Player menus make it easy to find your music.

### **Use Your SD Slot to Add Memory**

Your SanDisk Sansa e100 Series Player includes an SD slot that lets you add up to 2GB of additional memory to your player. Follow these steps:

- 1. Locate the SD slot on the right side of your player below the Power/Menu Button. Remove the rubber cover to open the slot. Store the cover in a safe place.
- Insert your SD card into the slot with the label side facing upwards.

When your music player is plugged into your computer the SD card will appear as another Removable Disk under My Computer. The SD card will be the second Removable Disk letter assigned in My Computer. You can drag and drop files to the SD card the same way you do with your player. The audio files on your SD card also become available through the player menu and can be navigated by artist, album, song title, and other criteria.

#### Deleting Music Files On Your Sansa MP3 Player

When your player is connected to your computer with the USB connector, you can use your computer file browser software to view all files on your player, as well as any installed on your SD card. Your player and SD card will appear as Removable Disks. Follow these steps:

- 1. Use your computer file browser software to navigate to your player.
- Highlight the file or folder you want to delete.
- 3. Press the delete key on your computer to delete the file or folder.

**NOTE:** While you can store and organize your audio files on your player using folders with names you select, your player will ignore folders and names. Instead, your Sansa player will extract information from each audio file so that you can use the software menu to navigate your files by artist, album title, song title, and other useful criteria.

## **Deleting Music Files from Your Player**

Your SanDisk Sansa Player does not allow you to delete files from within the player. Instead we recommend that you follow the steps outlined in Deleting Music Files On Your Sansa **MP3 Player** on **Page 12** above to remove files from your computer.

### **Adjusting Settings**

Your player allows you to define the equalizer and repeat settings for music.

### Set Equalizer Playback

The sound of a musical piece can be optimized to account for the musical style and for differences caused by instruments used within a piece of music. For example, some instruments sound best when the bass notes are emphasized. Follow these steps:

- 1. Put your player in Music mode. See **Using the Music Controls** on **Page 9** if you need help with this step.
- Briefly press the Power/Menu Button. The software Menu will appear onscreen.
   See The Basic Controls section on Page 3 if you cannot find the Power/Menu Button.
- 3. Press the Repeat/AB/Down Button to scroll to the Settings item. Press the Select Button to select Settings.
- 4. Press the Repeat/AB/Down Button to scroll to the Sound Effect item. Press the Select Button to select Sound Effect.
- 5. Press the Repeat/AB/Down Button to scroll to the Equalizer item. Press the Select Button to select Equalizer. To save time, there are auto equalizers that can be selected to enhance all types of music. Press the Play/Pause/Up Button to scroll through the Pop, Classical, Jazz and Rock equalizer settings. If you are playing a song when you change settings, your music will change to the equalizer setting that is highlighted. Press the Select Button to select the equalizer setting you want.
- 6. The equalizer configuration screen will appear as a set of five vertical rectangles that represent five equalizer bands you can define. Press the Next/Fast Forward Button to move from rectangle to rectangle, from left to right. Press down the Play/Pause/Up Button or Repeat/AB/Down Button to increase or decrease the setting for each equalizer band.
- 7. When you have set the equalizer bands, briefly press the Power/Menu Button to select the box with an X in the bottom left of the screen. Then press the Select Button to select the box with a check mark in the bottom right side of the screen.
- 8. When you are finished, press the Select Button once to save your settings, exit the Equalizer menu, and return to the Sound Effects menu. All music played will use these settings until you change to another equalizer setting.

### **Set SRS WOW Playback**

Your player allows you to optimize the sound quality of your audio playback by adjusting playback settings to create rich musical sounds. Follow these steps:

1. Put your player in Music mode. See **Using the Music Controls** on **Page 9** if you need help with this step.

- Briefly press the Power/Menu Button. The software Menu will appear onscreen.
   See The Basic Controls section on page 3 if you cannot find the Power/Menu Button.
- 3. Press the Repeat/AB/Down Button to scroll to the Settings item. Press the Select Button to select Settings.
- Press the Repeat/AB/Down Button to scroll to the SRS WOW item. Press the Select Button to select SRS WOW. A list of SRS choices will appear: WOW, FOCUS, TruBass, and SRS 3D.
- 5. Press the Repeat/AB/Down Button to scroll to each SRS choice and highlight the list items you want to set. Set each SRS playback setting as follows:
  - **SRS WOW**: Press the Select Button to switch SRS WOW on or off. The word ON or OFF will appear to the left of the SRS WOW item. Turning SRS Wow on lets you to access the incredible musical enhancements provided by SRS WOW, which includes FOCUS, TruBass, and SRS 3D.
  - **FOCUS**: Press the Select Button to select FOCUS. A list of settings will appear: Low, Mid, High. Press the Repeat/AB/Down Button to scroll to the setting you want. Press the Select Button to select your FOCUS setting and return to the SRS settings list. FOCUS provides clarity to mid-to-high frequencies such as vocals and instruments such as lead guitar.
  - TruBass: Press the Select Button to select TruBass. A status bar will appear onscreen that shows the amount of TruBass selected. Press the Next/Fast Forward Button to increase the bass or the Previous/Fast Reverse Button to decrease the bass. Press the Select Button to save your setting and again to return to the SRS settings list. TruBass enhances the bass in an audio file to deliver deep, rich bass up to an octave below the physical capabilities of your earphones.
  - SRS 3D: Press the Select Button to select SRS 3D. A status bar will appear onscreen that shows the amount of SRS 3D selected. Press the Next/Fast Forward Button or the Previous/Fast Reverse Button to increase or decrease the volume. Press the Select Button to save your setting and again to return to the SRS settings list. SRS 3D restores spatial information masked by recording and compression techniques used to create audio files and delivers an immersive 3D sound.
- 6. Press the Power/Menu Button to return to the Music mode screen.

NOTE: WOW is a trademark of SRS Labs, Inc. WOW Technology is incorporated under license from SRS Labs, Inc.

#### Set Repeat Playback Mode

Your player allows you to repeat all or part of a music or audio file. Follow these steps:

- 1. Put your player in Music mode. See **Using the Music Controls** on **Page 9** if you need help with this step.
- Briefly press the Power/Menu Button. The software Menu will appear onscreen.
   See The Basic Controls section on Page 3 if you cannot find the Power/Menu Button.
- 3. Press the Repeat/AB/Down Button to scroll to the Settings item. Press the Select Button to select Settings.
- 4. Press the Repeat/AB/Down Button to scroll to the Playback item. Press the Select Button to select Playback. The Playback list will appear.
- 5. Press the Repeat/AB/Down Button to scroll to the Repeat item. Press the Select Button to toggle Repeat through its three settings: repeat 1 audio file, repeat all selection, and no repeat.
- 6. Press the Select Button to save your Repeat settings. Press the Power/Menu button to return to the Music mode screen.

#### Set Shuffle Playback Mode

Your player allows you to play your audio files randomly. Follow these steps:

- 1. Put your player in Music mode. See **Using the Music Controls** on **Page 9** if you need help with this step.
- Briefly press the Power/Menu Button. The software Menu will appear onscreen.
   See The Basic Controls section on Page 3 if you cannot find the Power/Menu Button.
- 3. Press the Repeat/AB/Down Button to scroll to the Settings item. Press the Select Button to select Settings.
- 4. Press the Repeat/AB/Down Button to scroll to the Playback item. Press the Select Button to select Playback. The Playback list will appear.
- 5. Press the Repeat/AB/Down Button to scroll to the Shuffle item. Press the Select Button to toggle Shuffle off and on. The words ON or OFF will appear to the left of the word Shuffle.
- 6. Press the Select Button to save your Shuffle setting. Press the Power/Menu button to return to the Music mode screen.

This chapter helps you get started listening to the FM radio with your SanDisk Sansa e100 Series MP3 Player.

## Listening to the FM Radio

Your player has an FM radio that can play stations in most parts of the world. This chapter helps you to become familiar with its FM Radio features.

## **Using the FM Radio Controls**

Your player has two modes of operation: Music and FM Radio. To listen to the radio, you need to be in FM Radio mode. Follow these steps:

1. Press the Power/Menu Button briefly once. The SanDisk Welcome message will appear onscreen after a moment then disappear. (Can't find the Power/Menu Button on your player? See The Basic Controls section on page 3.)

WARNING: If the onscreen message says "Key Hold" and then shuts off, you need to locate the Hold Button on the left side of your player. Slide that button up to unlock your device. Then repeat Step 1 above. See The Basic Controls section on page 3 if you cannot find the Hold Button.

2. If you do not see the radio onscreen, briefly press the Power/Menu Button on the right side of your player. The software Menu will appear. Use the Repeat/AB/Down Button to scroll and highlight Modes. Press the Select Button to select Modes. Press the Play/Pause/Up Button to scroll then highlight the FM Radio mode. Press the Select Button to enter FM radio mode.

When you are in FM Radio mode, the screen shown in Figure 4 will appear on your player.

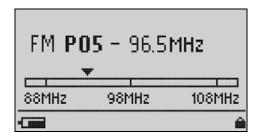

Figure 4: The FM Radio LCD screen

The control buttons and ports for your player are described in **The Basic Controls** section on Page 3. More detailed descriptions on how the controls work is included in the step-by-step instructions throughout this document. In addition, the Navigating the Software Menus chapter on **Page 21** describes the onscreen menus that appear when you use these controls.

### **Finding a Radio Station**

Once the FM Radio screen appears, you can listen to your FM radio and change settings. Follow these steps:

- 1. Put your player in FM Radio mode. See Using the FM Radio Controls on Page 16 if you need help with this step.
- 2. To change stations, press the Next/Fast Forward Button or Previous/Fast Reverse Button to move along the radio spectrum. Press and hold either of these buttons to scan radio stations.

**NOTE:** You can scan preset stations using the Play/Pause/Up Button or the Repeat/AB/Down Button. See Accessing Preset Channels on Page 18 to learn how to access the Preset Channel software menus to add, modify, and delete preset channels.

- 3. To change the volume of your music as it plays, press and scroll the Rotary Wheel in the top right corner of your player.
- 4. To stop playing the FM radio, you have two choices:
  - Press and hold down the Power/Menu Button until all the dark squares disappear under the "Powering Down" message.
  - Press the Power/Menu Button briefly to navigate the software Menu to switch to Music mode. To learn how onscreen menus work, see the Navigating the Software Menus chapter that begins on Page 21.

## **Accessing Preset Channels**

The FM radio in your player operates in either Normal mode, where all stations can be scanned, or Preset mode, where you save time by scanning only stations whose frequencies you have saved to memory. The Preset mode allows you to store up to 20 of your favorite radio stations in your player's memory.

Follow these steps to access the Preset Channel software menus to add, modify, and delete preset channels:

- 1. Put your player in FM Radio mode. See Using the FM Radio Controls on Page 16 if you need help with this step.
- 2. To change between Normal and Preset modes, press the Power/Menu Button once to access the software menu.
- 3. Press the Repeat/AB/Down Button to scroll and highlight Preset Channel. (If you are in Preset mode, scroll down and highlight Normal to change to normal mode.) Press the Select Button.
- 4. Press the Power/Menu Button once to access the software menu. Press the Repeat/AB/Down Button to scroll and highlight the Preset Channel item. Press the Select Button.

#### Save a Radio Station as a Preset

You can save a favorite radio station as a preset station. Follow these steps:

- 1. Put your player in FM Radio mode. See Using the FM Radio Controls on Page 16 if you need help with this step.
- Press the Power/Menu Button once to access the software menu. Press the Repeat/AB/Down Button to scroll and highlight Preset Channel. Press the Select Button to select the Preset Channel item. The Preset Channel menu will appear.
- 3. Press the Repeat/AB/Down Button to highlight Add/Modify. Press the Select Button to select the Add/Modify item. The Preset Channel List will appear.
- 4. Press the Repeat/AB/Down Button to scroll and highlight the Preset channel where you would like to save one of your favorite stations. Once the preset channel is highlighted, press the Select Button. The FM Radio LCD screen will appear with "Add Preset Channel" at the top of the screen.
- 5. Press the Play/Pause/Up Button or Repeat/AB/Down Button to find the station you want to save as a preset channel. Press the Select Button twice to store the selected station as a preset channel. The Preset Channel List will reappear with your saved radio station assigned to the selected preset channel.

- 6. After you save a preset channel, you have two choices:
  - Repeat steps 4 and 5 above to add more preset channels.
  - Press the Power/Menu Button to exit the Add/Modify mode and return to the FM radio screen.

## **Setting Preset Stations Automatically**

In addition to manually selecting radio station frequencies as preset stations, your player can automatically save all radio stations that have strong frequencies. Follow these steps;

- 1. Put your player in FM Radio mode. See Using the FM Radio Controls on Page 16 if you need help with this step.
- 2. Press the Power/Menu Button once to access the software menu. Press the Repeat/AB/Down Button to scroll and highlight Preset Channel. Press the Select Button to select the Preset Channel item. The Preset Channel menu will appear.
- 3. Press the Repeat/AB/Down Button to highlight Scan. Press the Select Button to select Scan. The player screen will flash "Scanning Station..." until all strong local radio stations have been saved to the available preset channels, up to 20.
- 4. When scanning is finished, the Preset Channel List will appear with your preset radio stations assigned to each preset channel. Use the Play/Pause/Up Button or Repeat/AB/Down Button to scroll and highlight the preset channels to go directly to a radio station. Press the Select Button to choose any preset radio station.
- 5. Once your Preset station is playing, you can scroll through the rest of the Preset stations by pressing the Play/Pause/Up Button or Repeat/AB/Down Button.

## **Modify a Preset Radio Station**

To modify a favorite radio station previously assigned to a preset channel, follow these steps:

- 1. Put your player in FM Radio mode. See Using the FM Radio Controls on Page 16 if vou need help with this step.
- 2. Press the Power/Menu Button once to access the software menu. Press the Repeat/AB/Down Button to scroll and highlight Preset Channel. Press the Select Button to select the Preset Channel item. The Preset Channel menu will appear.
- 3. Press the Repeat/AB/Down Button to highlight Add/Modify. Press the Select Button to select the Add/Modify item. The Preset Channel List will appear.
- 4. Press the Repeat/AB/Down Button to scroll and highlight the Preset channel (# 1-20) where you have saved the radio station you want to modify. Once the channel

- is highlighted, press the Select Button. The FM Radio LCD screen will appear with "Modify Preset Channel" at the top of the screen.
- 5. Press the Play/Pause/Up Button or Repeat/AB/Down Button to find the station you want to save as the radio station for the preset channel. Press the Select Button twice to store the selected station as a preset channel. The Preset Channel List will reappear with your saved radio station assigned to the selected preset channel.
- 6. After you modify a preset channel, you have two choices:
  - Repeat steps 4 and 5 above to modify more preset channels.
  - Press the Power/Menu Button to exit the Add/Modify mode and return to the FM radio screen.

#### **Delete a Preset Radio Station**

Your player allows you to delete radio station frequencies that you have saved as presets. Follow these steps:

- Put your player in FM Radio mode. See Using the FM Radio Controls on Page 16 if you need help with this step.
- 2. Press the Power/Menu Button once to access the software menu. Press the Repeat/AB/Down Button to scroll and highlight Preset Channel. Press the Select Button to select the Preset Channel item. The Preset Channel menu will appear.
- 3. Press the Repeat/AB/Down Button to highlight Delete. Press the Select Button to select the Delete item. The Preset Channel List will appear onscreen.
- 4. Press the Repeat/AB/Down Button to highlight the station to be deleted. Press the Select Button to delete the station. The station will disappear from the Preset Channel list.
- 5. After you delete a preset channel, you have two choices:
  - Repeat step 4 above to delete more preset channels.
  - Press the Power/Menu Button to exit the Delete mode and return to the FM radio screen.

This chapter provides reference information to help you navigate the software menus within your SanDisk Sansa e100 Series MP3 Player.

## Navigating the Software Menus

In addition to the ability to play music and listen to the FM radio, your player provides you with the ability to customize features within the player. For example, you can set the language of your player as well as the settings for the repeat feature. This chapter will help you to navigate and use the software menus within your player.

#### The Basics

Before you access the advanced feature menus, you should familiarize yourself with how the menus are structured, accessed, and navigated.

#### The Top Level Menu

There is one top level menu, as shown in Figure 6 and Table 2.

Table 2: Top Level Menu

| Submenu        | Parameter and Function                                                                                  |
|----------------|----------------------------------------------------------------------------------------------------|
| Play Music     | Browse and select audio files from the internal music library in your player and SD disk                |
| Modes          | Switch between Play Music mode and FM mode                                                              |
| Preset Channel | Play, Add/Modify, Delete radio stations as preset channels (appears only when you are in FM Radio mode) |
| Settings       | Customize the features of the player                                                                    |
| Extras         | Extra add-on function of the player                                                                     |
| Information    | Configuration information of the player                                                                 |

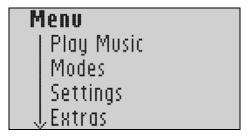

Figure 5: Top Level Menu

Each item on this top level menu has additional sub menus that are shown in the Diagrams of Top Level section on Page 23. Each submenu has its own settings and each setting has its own parameters that you can configure.

## Access the Top Level Menu

Follow these steps to access the top level menu:

1. Press the Power/Menu Button briefly once. The SanDisk logo will appear onscreen after a moment then disappear. (Can't find the Power/Menu Button on your player? See The Basic Controls section on page 3.)

WARNING: If the onscreen message says "Key Hold" and then shuts off, you need to locate the Hold Button on the left side of your player. Slide that button up to unlock your device. Then repeat Step 1 above. See The Basic Controls section on page 3 if you cannot find the Hold button.

2. Press the Power/Menu Button again briefly. The top level menu shown in Figure 6 above will appear onscreen.

#### Move between Menus, Settings, and Parameters

When you have the top level menu displayed, as described above, you can move between the menus, settings, and parameters as follows (see The Basic Controls section on Page 3 to locate the controls mentioned below):

- To navigate between the top level menu and between the sub menus underneath each top level menu, press the Previous/Fast Reverse Button and Next/Fast Forward Button.
- To choose a top level menu or sub menu, as well as the setting you want to configure and setting parameters you want to save, press down on the Select Button.
- To scroll up or down settings for a sub menu press the Play/Pause/Up Button or the Repeat/AB/Down Button.
- To define the parameters of a sub menu setting, press the Play/Pause/Up Button and the Repeat/AB/Down Button to scroll through parameter options. Or press the

Previous/Fast Reverse and Next/Fast Forward Buttons to decrease or increase the parameter.

■ To return to the next highest menu at any time, press the Previous/Fast Reverse Button. For example, if you are on a setting screen for a submenu, pressing the Previous/Fast Reverse Button will display the submenu for that setting.

WARNING: If you are on a parameter screen when you press the Previous/Fast Reverse Button, your new setting will not be saved. To save a setting, press the Next/Fast Forward Button or Select Button.

■ To exit the software menus and return to the Music or FM Radio mode, press the Power/Menu button.

## **Diagrams of Top Level Sub Menus**

The software menus included with your player are described in more detail in this section. They are divided based on the top level menu used to invoke the submenus.

### Play Music Menu

The Play Music menu allows you to access your audio files on your player and SD card. The Play Music menu is shown below in Table 3.

Read The Basics on page 21 to learn how to navigate the menus, settings, and parameters described in this section.

Table 3: Play Music Menu

| Submenu   | Parameter and Function                                                                                                    |
|-----------|----------------------------------------------------------------------------------------------------|
| *Play all | Player all the music files in the player in order one by one.                                                                                                    |
| Artist    | Browse the music files by artist. Press the Play/Pause/Up Button or Repeat/AB/Down Button to browse through the artist list. Press the Select Button to browse the music by artist. Press Select Button to browse the songs within the selected artist. |
| Album     | Browse the music files by album. Press the Play/Pause/Up Button or Repeat/AB/Down Button to browse through the album list. Press Select Button to browse the for the selected album.                                                                    |

| Submenu     | Parameter and Function                                                                                                    |
|-------------|----------------------------------------------------------------------------------------------------|
| Songs       | Browse all the music files in alphabetical order                                                                                                    |
| New Music   | Browse the music files downloaded to the player within the last 1 day, 1 week, or 1 month.                                                                                                    |
| Genre       | Browse the music files by genre. Press the Play/Pause/Up Button or Repeat/AB/Down Button to browse through the genre list. Press the Select Button to browse the songs for the selected genre. |
| Year        | Browse the music files by year. Press the Play/Pause/Up Button or Repeat/AB/Down Button to browse through the year list. Press the Select Button to browse the songs for the selected year.    |
| Spoken word | Listen to Audible audio book files.                                                                                                    |

#### **Modes Menu**

The Modes menu lets you switch quickly between Music and FM Radio modes. The top level Modes menu, its submenus, and settings are shown below in Table 4.

Read The Basics on page 21 to learn how to navigate the menus, settings, and parameters described in this section.

Table 4: Modes Menu

| Submenu        | Function                                               |
|----------------|--------------------------------------------------------|
| Audio Playback | Select to switch the unit to Music file playback mode. |
| FM Radio       | Select to switch the unit to FM Radio mode.            |

## **Settings Menu**

The Settings menu controls the underlying features of your player, for example, the language used onscreen and equalizer settings. The top level Settings menu, its submenus, and settings are shown below in Table 5.

\_\_\_\_\_\_

Read The Basics on page 21 to learn how to navigate the menus, settings, and parameters described in this section.

Table 5: Settings Menu

| Submenu         | Setting                                                                                              | Function                                                                                                    |
|-----------------|----------------------------------------------------------------------------------------------------|----------------------------------------------------------------------------------------------------|
| Playback        | Repeat                                                                                               | Press Select Button to toggle through Repeat Off,<br>Repeat 1 Song, and Repeat All Songs. Or press the<br>Repeat/AB/Down Button once during playback mode.                |
|                 | Shuffle                                                                                              | Press Select Button to toggle through ON and OFF of the shuffle function.                                                                                                 |
| Sound Effect    | Equalizer                                                                                            | Enter to select among the built-in equalizer modes including Rock, Jazz, Classical and Pop. You can customize the equalizer parameters by choosing Custom in the submenu. |
|                 | SRS WOW                                                                                              | Enter to switch ON/OFF the SRS WOW audio enhancement feature and to adjust the FOCUS, TruBass, and SRS 3D Volume settings.                                                |
| Power           | Auto Power Off                                                                                       | Enter to set the period of time that the unit would idle for before powering off automatically                                                                            |
|                 | Sleep                                                                                                | Enter to set the period of time the unit would turn off counting from the current instant.                                                                                |
|                 | Battery                                                                                              | Enter to set the battery as Alkaline or NiMH.                                                                                                    |
| Display         | Backlight                                                                                            | Enter to set the period of time the backlight would stays ON when you do not press any button                                                                             |
|                 | Contrast                                                                                             | Enter to set the contrast level of the screen                                                                                                    |
| Language        | English, French, German, Italian, Spanish, Japanese, Korean, Simplified Chinese, Traditional Chinese | Enter to switch the software menu to the corresponding language.                                                                                                    |
| Set Time        |                                                                                                    | Enter to set the time for your player.                                                                                                    |
| Restore Default |                                                                                                    | Enter to restore the unit to the default factory settings.  Press Select to confirm. Press Power/Menu to cancel.                                                          |

#### **Extras Menu**

The Extras menu provides access to additional functionality beyond the Music and FM Radio modes. The Extras menu is shown below in Table 6.

Read The Basics on page 21 to learn how to navigate the menus, settings, and parameters described in this section.

Table 6: Extras Menu

| Submenu   | Function                                                                        |
|-----------|---------------------------------------------------------------------------------|
| Stopwatch | Start or Stop the stopwatch by pressing the Play/Pause/Up                       |
|           | Button once. Press and hold the Play/Pause/Up Button to reset the time to zero. |

#### Information Menu

The Information menu provides your player configuration information. The Information menu is shown below in Table 7.

Read The Basics on page 21 to learn how to navigate the menus, settings, and parameters described in this section.

Table 7: Information Menu

| Submenu     | Function                                                                                                    |
|-------------|----------------------------------------------------------------------------------------------------|
| Information | Press Play/Pause/Up Button and Repeat/AB/Down Button to see the software version, model number, Internal storage capacity and the SD card capacity of the player. The Settings menu controls the underlying features of your player, for example, the language used onscreen and regional FM radio settings |

This chapter provides tips and troubleshooting information to help you get the most from your SanDisk Sansa e100 Series MP3 Player.

## Tips and Troubleshooting

This chapter provides answers to common questions you may have about your player.

Question: How do I copy files to the Sansa MP3 Player?

**Answer:** You can copy files to the Sansa MP3 Player just like copying a file on your

Hard Drive. See Transferring Music on Page 11 for details.

**Question:** What file formats does the Sansa MP3 Player support?

Answer: The Sansa MP3 Player will support MP3, WMA, secure WMA and Audible

audio file formats.

Question: Do I have to use Rhapsody in order to use my Sansa MP3 Player? **Answer:** No, you can use the Sansa MP3 Player just like another hard drive to copy

your files.

Question: Some of my music files are on my player but cannot be played. When I select them, another song begins to play. What is wrong?

Answer: You may not have purchased the rights to play the song on an additional device. To test this, try to play a song that you have ripped from an older CD and converted to MP3 format. If you can play that song but not the song that will not play, then you need to purchase the right to play the song on your Sansa player.

This chapter provides information to help you get service and support for your SanDisk Sansa e100 Series MP3 Player.

# Learn More, Service, and Warranty Information

This chapter provides information about how to get support for your player and the terms of your warranty.

## **Getting Technical Support**

Before you contact Technical Support, we encourage you to read the Tips and **Troubleshooting** section on **page 27** to see if your question is covered there.

If you have questions about the use or features of your player, please call the SanDisk Technical Support Center at 1-866-SanDisk (1-866-726-3475), or fill out an on-line support request at http://www.sandisk.com/retail/support.asp.

When you call or contact us for support, please include as much information as you can from your packaging material. This will allow us to help you more quickly.

#### Learn More

You also can visit us on the web at http://www.sandisk.com to learn more about your player as well as other SanDisk products.

## Your 1-Year SanDisk Limited Warranty

SanDisk warrants that this product will be free from material defects in design and manufacture and will substantially conform to the published specifications under normal use for one year from your date of purchase, subject to the conditions below. This warranty is provided to the

original end user purchasing from SanDisk or an authorized reseller, and is not transferable. Proof of purchase may be required. SanDisk is not responsible for any failure or defect caused by any third party product or component, whether authorized or not. This warranty does not apply to any third party software provided with the product and you are responsible for all service and repair needed for such software. This warranty is void if the product is not used in accordance with the product instructions, or if it is damaged as a result of improper installation, misuse, unauthorized repair, modification or accident.

To obtain warranty service contact SanDisk at 1-866-SanDisk or send an email to:support@SanDisk.com. You must return the product in tamper resistant packaging, freight prepaid, as instructed by SanDisk. You must obtain a tracking confirmation number, which you may be required to provide to SanDisk. SanDisk will, at its option, repair or replace the product with new or refurbished product of equal or greater capacity and functionality, or refund the purchase price. The warranty duration on replaced product will be that time period remaining on the original product. THIS CONSTITUTES SANDISK'S ENTIRE LIABILITY AND YOUR EXCLUSIVE REMEDY FOR BREACH OF THIS WARRANTY.

SanDisk does not warrant, and shall not be responsible for, any lost data or information contained in any product (including in any returned product), regardless of the cause of the loss. SanDisk's products are not warranted to operate without failure. SanDisk products should not be used in life support systems or other applications where failure could threaten injury or life. This warranty gives you specific legal rights, and you may also have other rights which vary by jurisdiction.

THE FOREGOING IS SANDISK'S SOLE WARRANTY. SANDISK DISCLAIMS ALL OTHER EXPRESS AND IMPLIED WARRANTIES TO THE FULLEST EXTENT PERMITTED BY APPLICABLE LAW. THE IMPLIED WARRANTIES OF MERCHANTABILITY AND FITNESS FOR A PARTICULAR PURPOSE ARE LIMITED TO THE DURATION OF THE EXPRESS WARRANTY. SOME JURIDSICTIONS DO NOT ALLOW LIMITATION ON HOW LONG AN IMPLIED WARRANTY LASTS, SO THE ABOVE LIMITATION MAY NOT APPLY TO YOU. IN NO EVENT SHALL SANDISK OR ANY AFFILIATED OR SUBSIDIARY COMPANY BE LIABLE UNDER ANY CIRCUMSTANCES FOR ANY DIRECT, INDIRECT, OR CONSEQUENTIAL DAMAGES. ANY FINANCIAL LOSS OR ANY LOST DATA OR IMAGE. EVEN IF SANDISK HAS BEEN ADVISED OF THE POSSIBILITY OF SUCH DAMAGE. SOME JURISDICTIONS DO NOT ALLOW THE EXCLUSION OR LIMITATION OF INCIDENTAL OR CONSEQUENTIAL DAMAGES. SO THE ABOVE LIMITATION OR EXCLUSION MAY NOT APPLY TO YOU. IN NO EVENT WILL SANDISK'S LIABILITY EXCEED THE AMOUNT PAID BY YOU FOR THE PRODUCT.

This chapter provides safety tips and instructions to care for your SanDisk Sansa e100 Series MP3 Player.

## Safety Tips and Cleaning Instructions

Your player is an electronic device and, therefore, has to be protected from water and other hazards. Follow these tips to keep your player working well for a long time:

- Read all instructions in this manual carefully before you use your player to ensure proper usage.
- Keep your packaging and this manual handy in case you have future questions.
- Clean your player with the same soft lint-free cloth used to clean glass lenses.
- Your player is not a toy. Do not let young children use your player unsupervised.
- Permanent hearing loss can happen if you play your music at the highest volumes. Exercise caution when setting the volume on your player.
- Using your player while driving is not recommended. Driving is a complex activity that requires your full attention. If you're engaged in driving or any activity that requires your full attention, we recommend that you not use your player.
- Never force any connector into the ports of your player or your computer. Make sure your connectors are the identical shape and size before you connect.
- Keep your player away from sinks, drinks, bathtubs, showers, rain, and other sources of moisture. Besides damage to your player, moisture can cause electric shocks with any electronic device.
- Use and store your player in normal operating temperatures. Leaving your player in your car can subject it to extreme heat.